Bilgisayar ile ISERVe kaydiniz

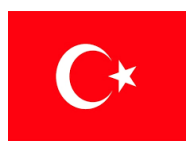

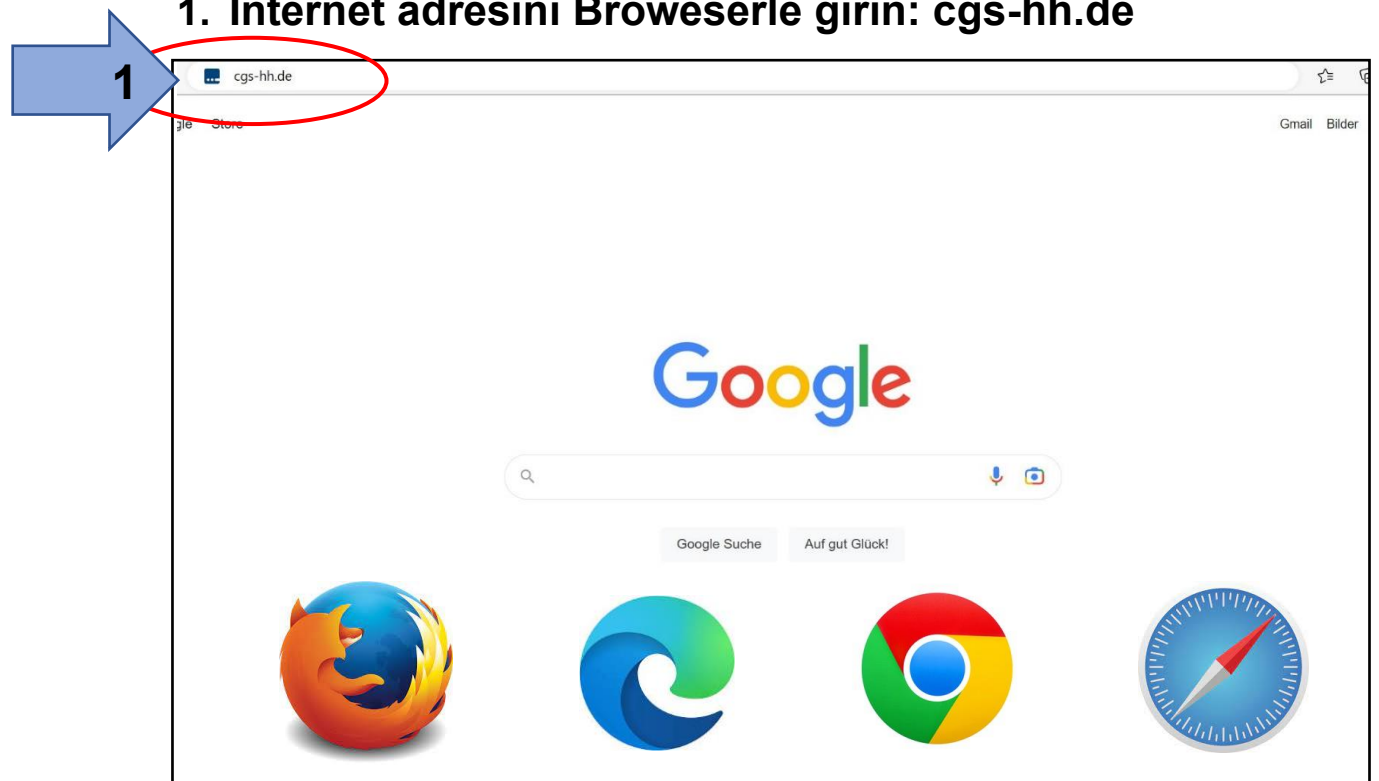

**1. Internet adresini Broweserle girin: cgs-hh.de**

**2. Hesap adinila girin (kucuk harflerle)**

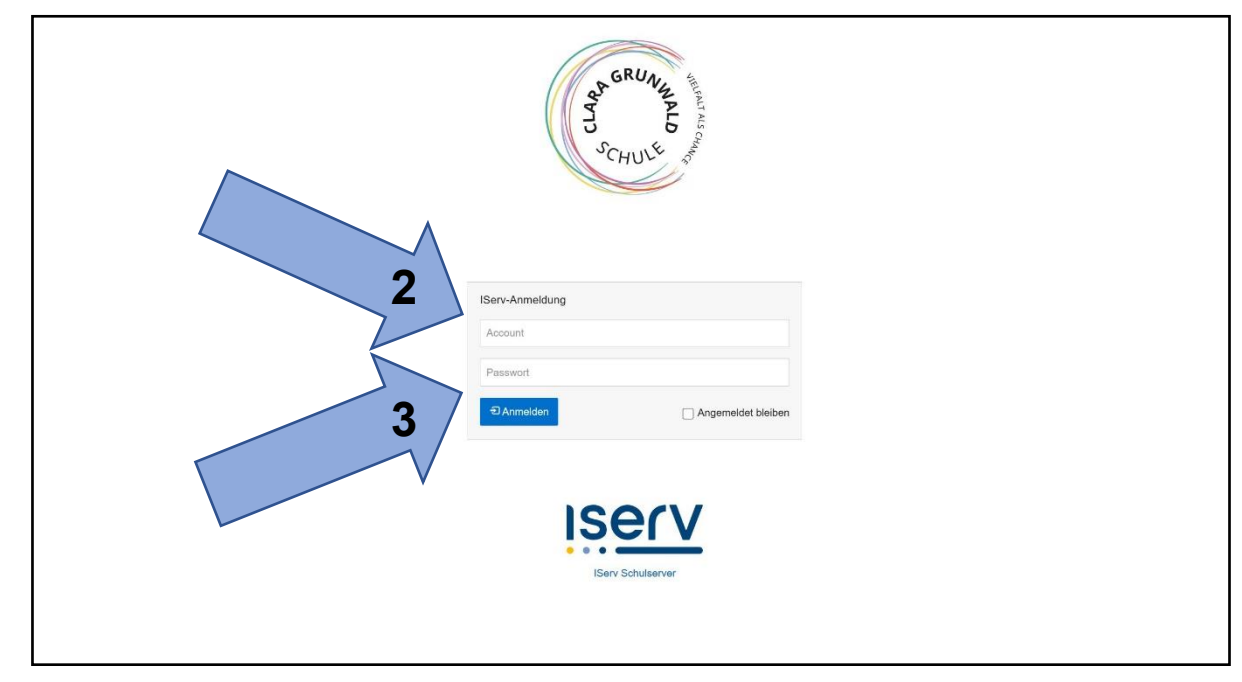

**3. Şifrenizi girin. 6 sayıdan oluşmaktadır.** 

## **4. Yeşil olana kadar yeni Şifre verin.**

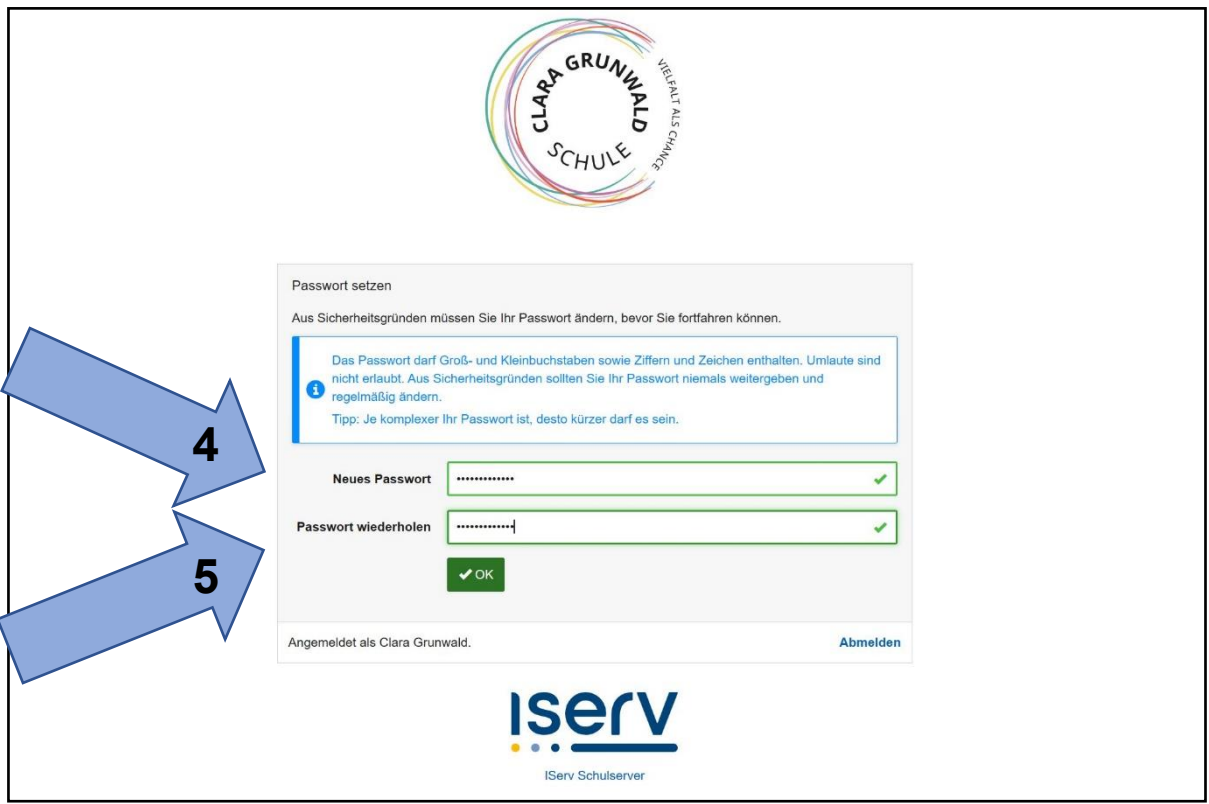

**5. Ayni Şifreyi tekrar verin ve bir kaĝita yazin.**

## **6. Şimdik başardın!**

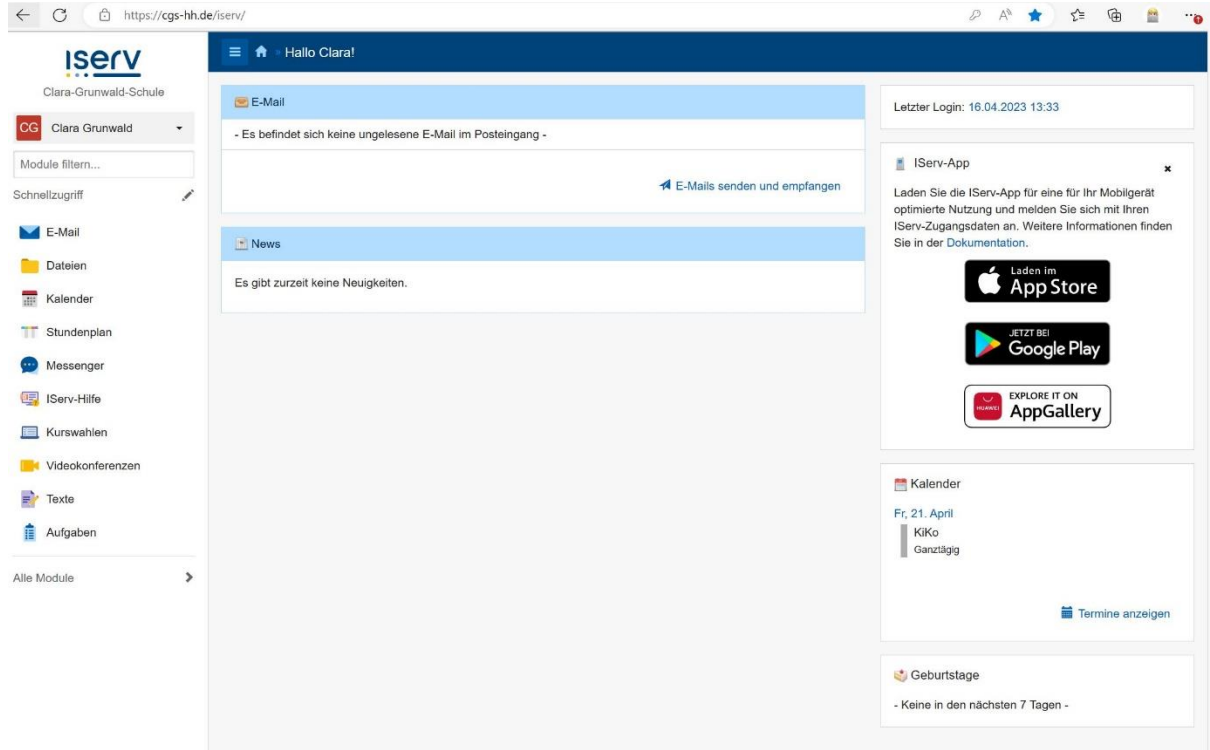